# **[ACasa] #VistiDaCasa**

### **Progetto di osservazione da casa in periodo di isolamento per Covid-19**

Quante specie di uccelli e di altri gruppi faunistici si possono rilevare in Italia senza uscire di casa per tutta la durata dell'isolamento?

Quale sarà il massimo in un solo giorno, attorno a casa nostra, nel nostro comune, provincia, regione e in tutto il paese? E in Europa?

Quante di queste specie nidificano?

Quante liste complete possiamo ottenere? Chi ne compilerà di più?

### **Tempo di osservazione**

Un intervallo continuo compreso fra 20 minuti e 1 ora.

L'osservazione può essere ripetuta con le medesime modalità dopo una pausa di almeno 1 ora.

## **Come procedere**

### **Mediante l'App NaturaList (solo Android)**

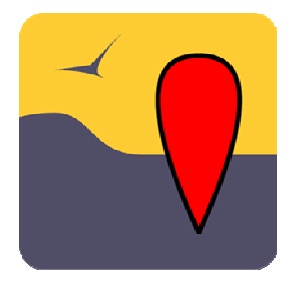

1. Si lancia Naturalist

2. Si attiva la modalità Lista

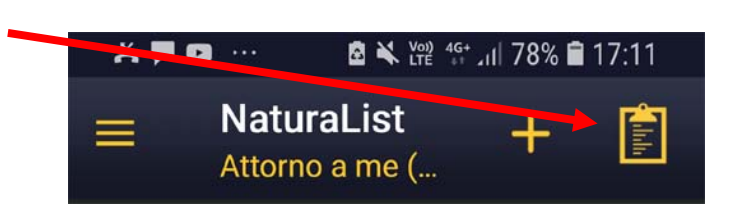

- 3. Verificare che la posizione della propria abitazione corrisponda a quella indicata sulla mappa (deve essere attivata la georeferenziazione Android) . Toccare poi il pulsante "seguente"
- 4. Digitare il nome delle specie in ordine di osservazione, Aves e non Aves
- 5. Allo scadere dell'intervallo di osservazione, e solo dopo aver registrato l'ultima osservazione, bloccare il cronometro toccando il pulsante  $\Box$
- 6. Associare le osservazioni al progetto [ACasa] #VistiDaCasa

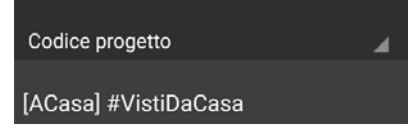

- 7. Verificare e aggiornare i dati nell'elenco
- 8. Sincronizzare le segnalazioni

#### **Da web**

1. Accedere a [www.ornitho.it](http://www.ornitho.it/)

2. Trasmettere le mie osservazioni  $\rightarrow$ 

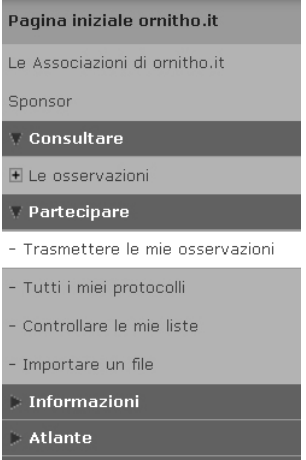

3. La mappa si apre esattamente sul comune nel quale ci si è iscritti. Ingrandire fino a vedere i centroidi delle celle 1x1km e la propria abitazione

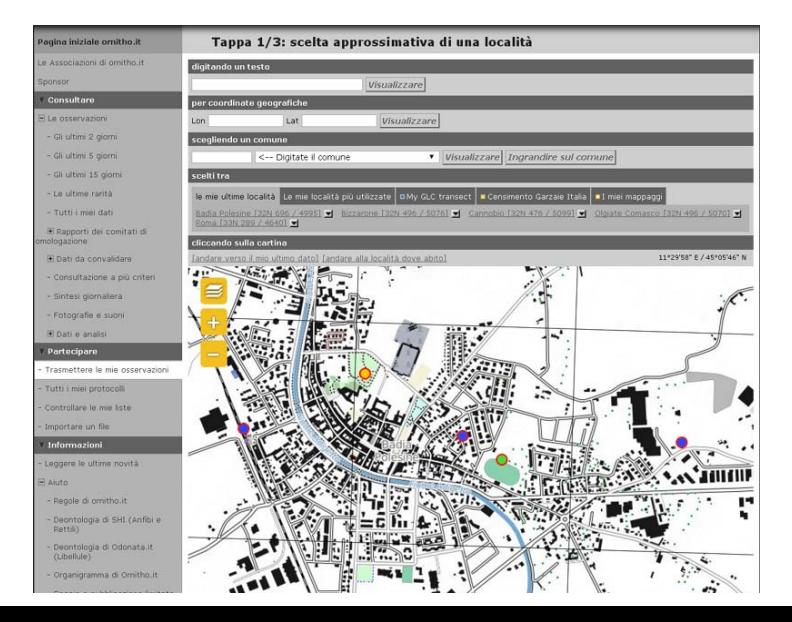

- 4. Annotare le coordinate precise del punto di osservazione scelto. Spostare la freccia del mouse fino alla propria casa. Sopra la mappa a dx compaiono le coordinate esatte del punto di osservazione. Annotarle! Si dovranno sempre inserire nell'intestazione della scheda di ril evamento c ompleto
	- Es.: 11°29'58 E / 45°05'48"
	- $\rightarrow$  11°29'58;45°05'48"

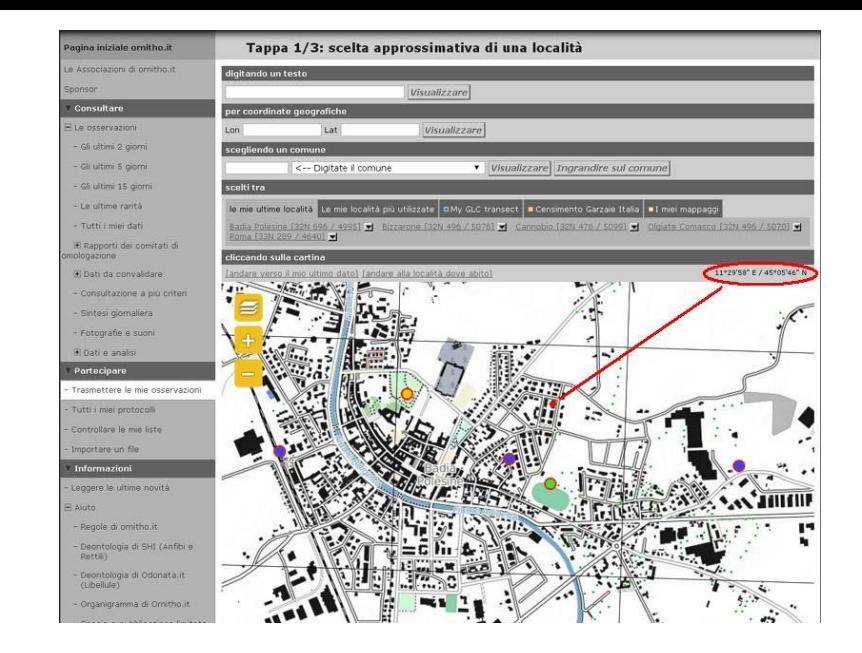

5. Toccare con il mouse il centroide(punto blu cerchiato in rosso) della cella 1x1km in cui si trova il punto di osservazione

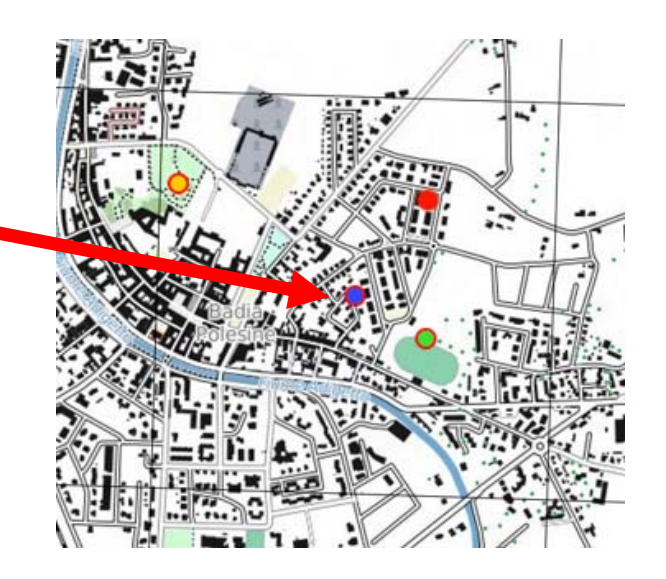

6. Toccare la voce [Compilare la scheda di rilevamento completo]

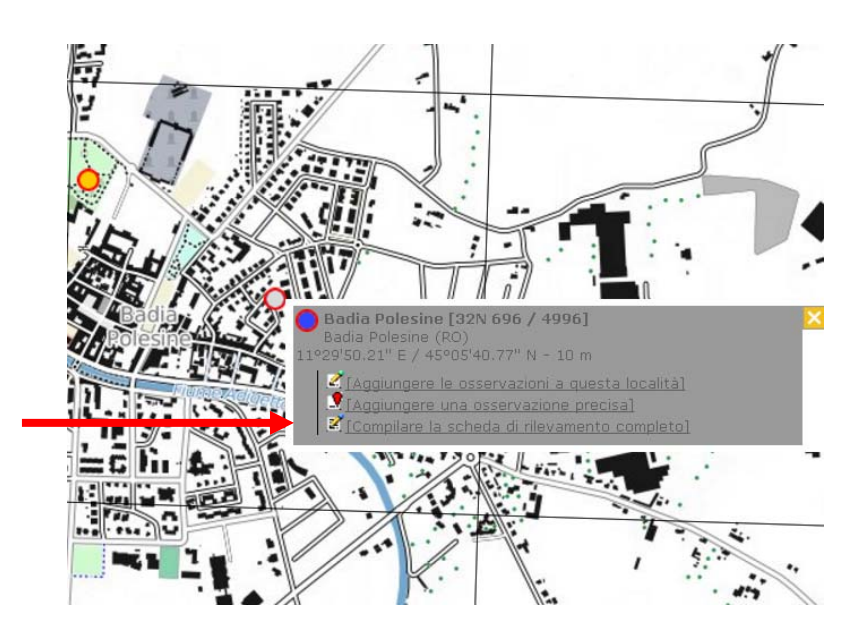

7. Inserire nell'intestazione data, ora iniziale e ora finale delle osservazioni e le coordinate geografiche del punto preciso: Lon;Lat (separatore ; senza spazi fra i numeri. °,',"") al primo posto nella finestra. Le altre note devono seguire le coordinate, precedute da ;

Esempio 11°29'58;45°05'48"

Inserire il codice Progetto [ACasa]

Questo "stratagemma" permette di associare le liste complete anche a punti precisi *sul territorio. Questo metodo potrà essere adottato anche per altri progetti.*

*Se trovi macc hinoso questo passaggio associa le tue osservazio ni solo a Progetto [ACasa] e tralascia di scrivere le coordinate. Tutti i dati saranno associati al centroide della cella 1x1km*

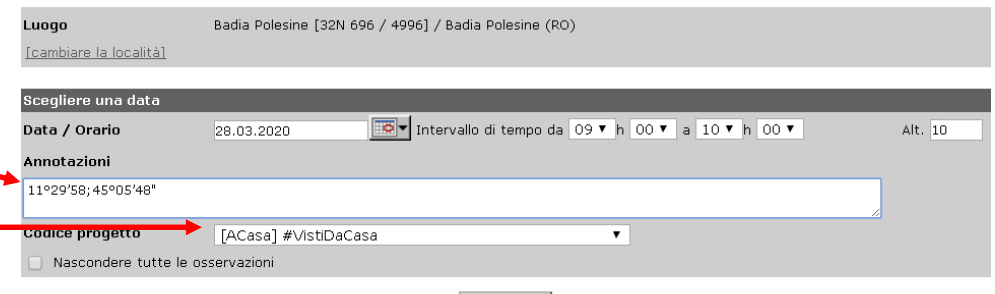

Successivo

8. Compilare attentamente la Lista evitando il "non contato (x)" e, se possibile, anche la stima (~).

### **SEGNALARE TUTTE LE SPECIE** e registrare la scheda

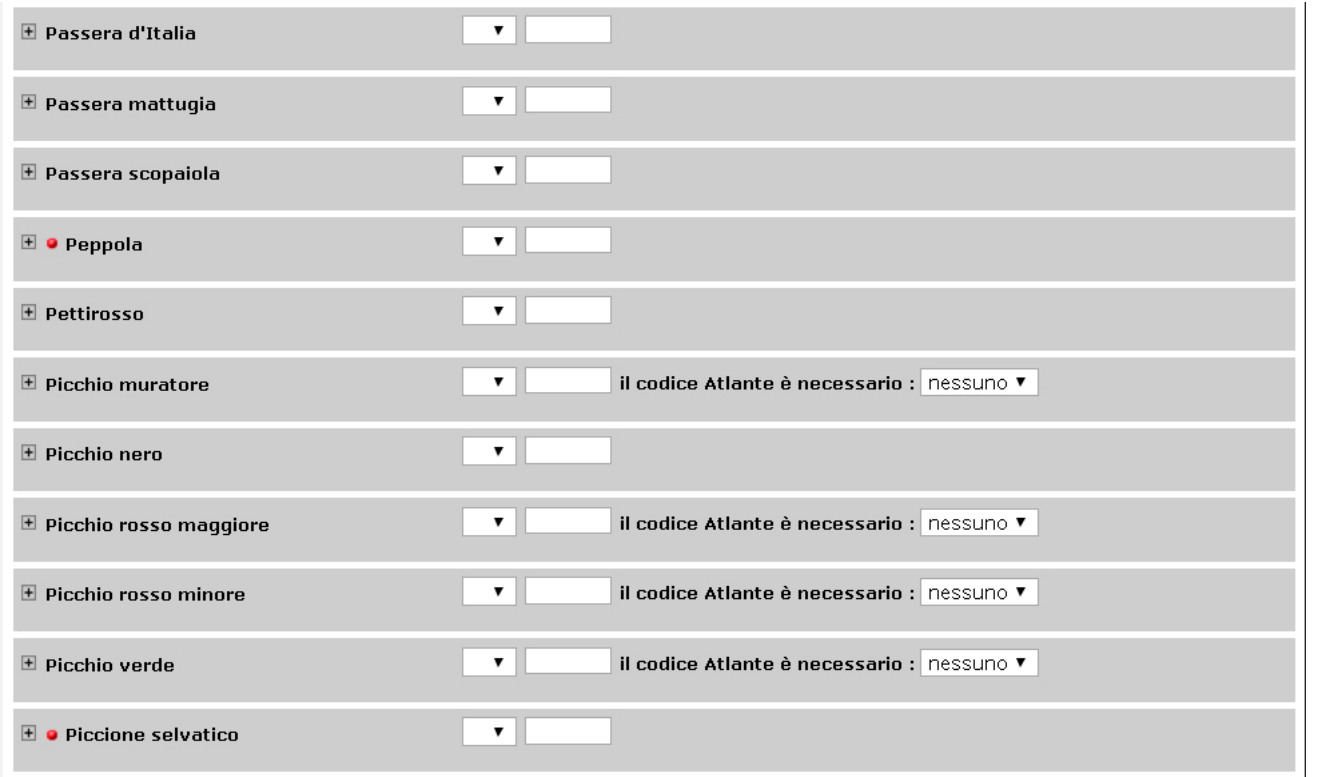

9. Le segnalazioni degli altri gruppi tassonomici di vertebrati e invertebrati osservati nel medesimo intervallo temporale vanno inserite separatamente come osservazioni precise che devono però essere associate al progetto [ACasa] #VistiDaCasa. Le osservazioni di uccelli da casa al di fuori degli orari del progetto possono essere inseriti come dato preciso